# Using VINCI Services to Recruit Research Participants

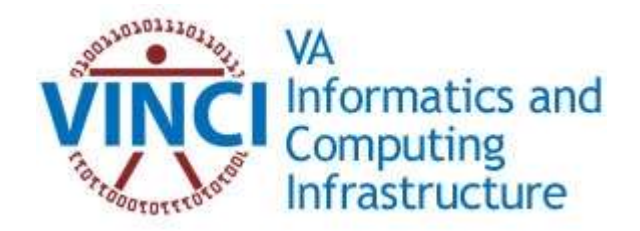

\*This document was created locally at the Malcom Randall VAMC by research personnel who have used VINCI for research participant recruitment. It is not an official VINCI document. For questions or to recommend revisions please contact davidclark@ufl.edu.

### Table of Contents

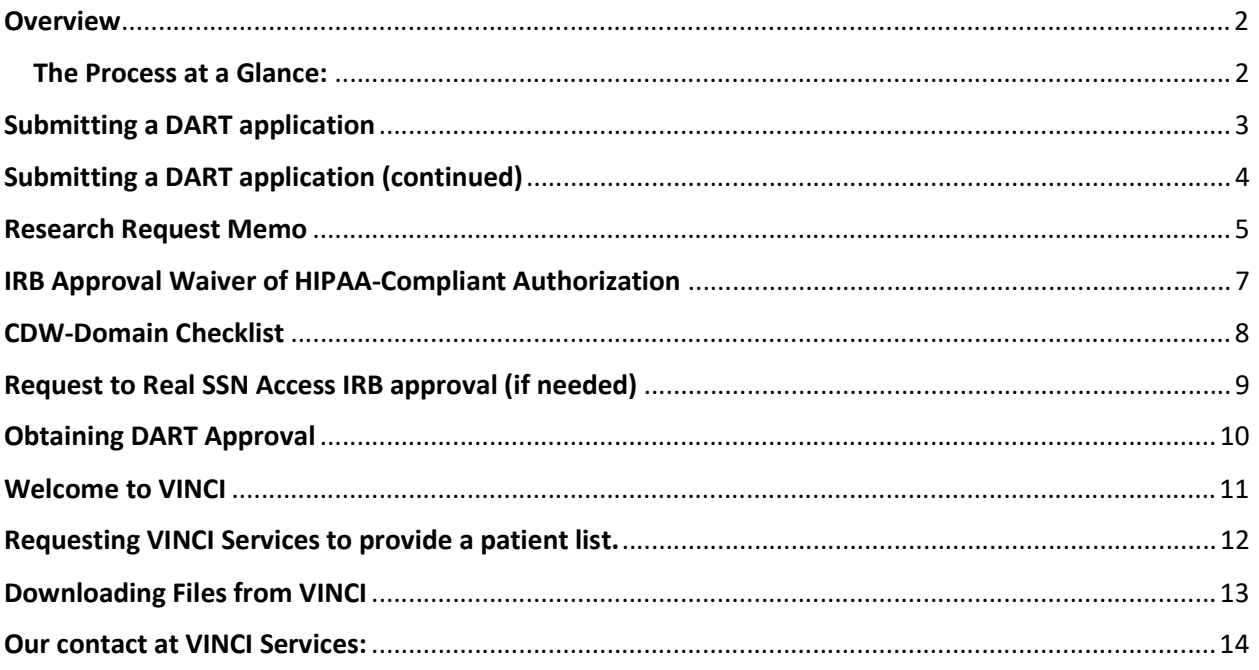

The process must be conducted from a VA networked computer (onsite or via CAG remote access).

Good luck on your submission!

### **Overview**

### VA Informatics and Computing Infrastructure (VINCI)

"VINCI is an initiative to improve researchers' access to VA data and to facilitate the analysis of those data while ensuring Veterans' privacy and data security."

VINCI is a partner with the Corporate Data Warehouse (CDW) and hosts all data available through CDW as well as some unique data. Through VINCI, VA Researchers are able to access this data through the Data Access Request Tracker (DART) Application. For recruiting purposes, researchers can obtain contact information for patients who meet study-related exclusions/inclusions. Updated patient lists can be sent to the researcher at predetermined intervals, as additional patients match the study criteria (e.g., new neurological injury, new cardiovascular diagnosis, older age meeting study criteria, etc.). VINCI Services will complete this request for researchers once a DART Application is approved.

Access to DART is available through the VHA Data Portal (http://vaww.vhadataportal.med.va.gov). Various guides and instructional videos on the details of applying for access to this data are also available at this site. The process can seem complicated at first, but it is really quite feasible and VINCI Services can do most of the work.

### The Process at a Glance:

- $\triangleright$  Submit a DART application.
- $\triangleright$  Obtain DART approval.
- $\triangleright$  Receive VINCI Workspace for your projects.
- $\triangleright$  Request VINCI Services to provide a patient list.
- $\triangleright$  Access the list in VINCI/Download Files

This whole process takes as little as two weeks after you complete the application.

The following is a quick guide with some helpful hints and sample documents. Keep in mind that the people at VINCI Services are very helpful so, if you get stuck, just ask for help.

### Submitting a DART application

The link below takes you to the VHA Data Portal where you will submit your application: http://vaww.vhadataportal.med.va.gov/DataAccess/DARTRequestProcess.aspx#SubmitRequest

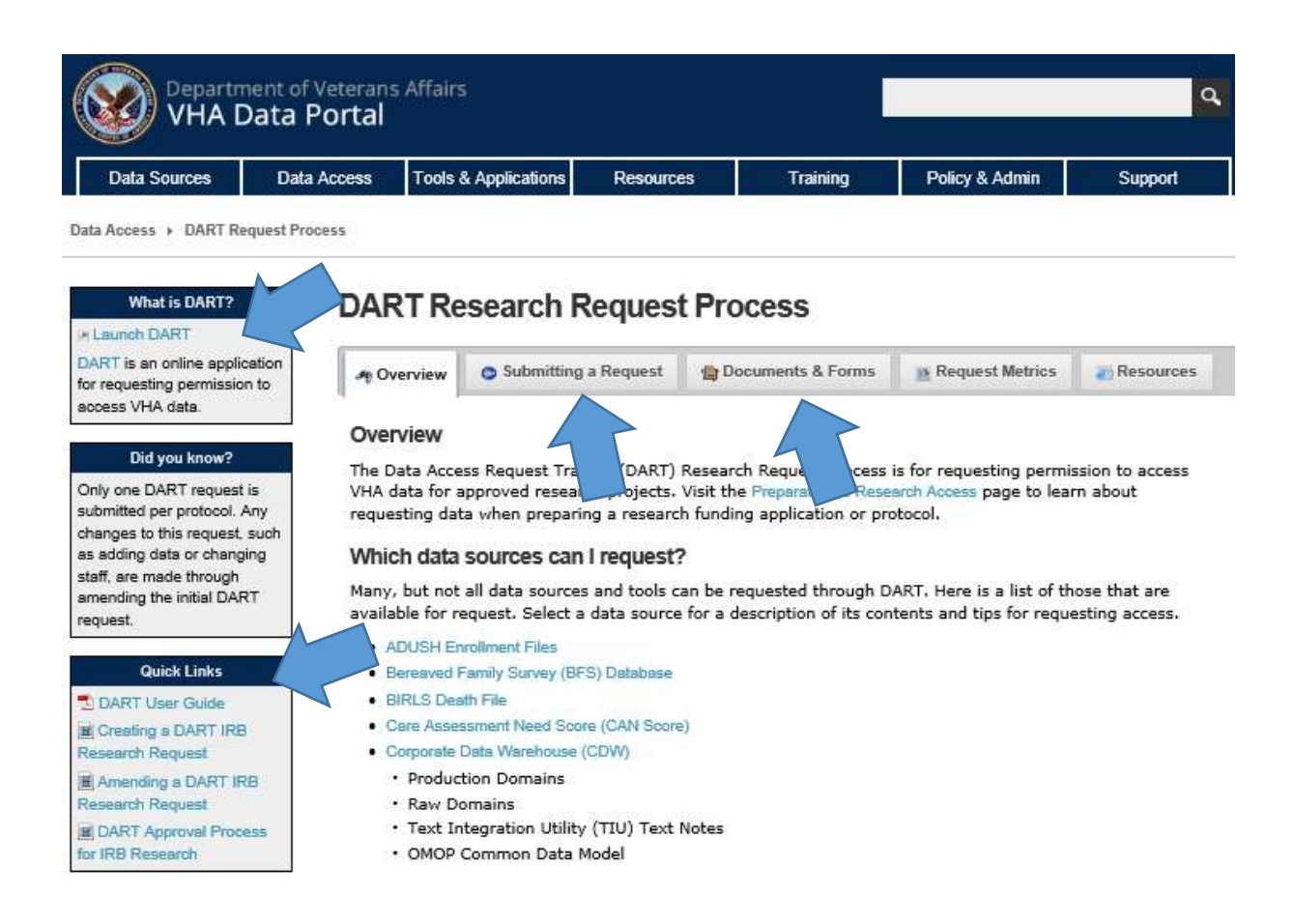

On this page you will find a DART user guide among many other resources to learn about DART functions. Feel free to explore, but the list below provides the essential information. Other documents may also be requested depending on your responses to some of the questions.

#### Required Documents for the DART application are:

- 1. Research Request Memo\*
- 2. Research Study Institutional Review Board (IRB) Approval Letter (Print from myIRB.)
- 3. Sample Informed Consent (Include the study specific HIPAA form in the same file.)
- 4. Research and Development (RD) Committee Approval Letter (Original approval for your study.)
- 5. IRB Approval Waiver of HIPAA-Compliant Authorization\*
- 6. Research Protocol (Print from myIRB.)
- 7. CDW-Domain Checklist\*
- 8. Request to Real SSN Access\* (if needed)

\*Blank Templates can be found on VHA Data Portal (link above)

### More detail on these documents to follow.

### Submitting a DART application (continued)

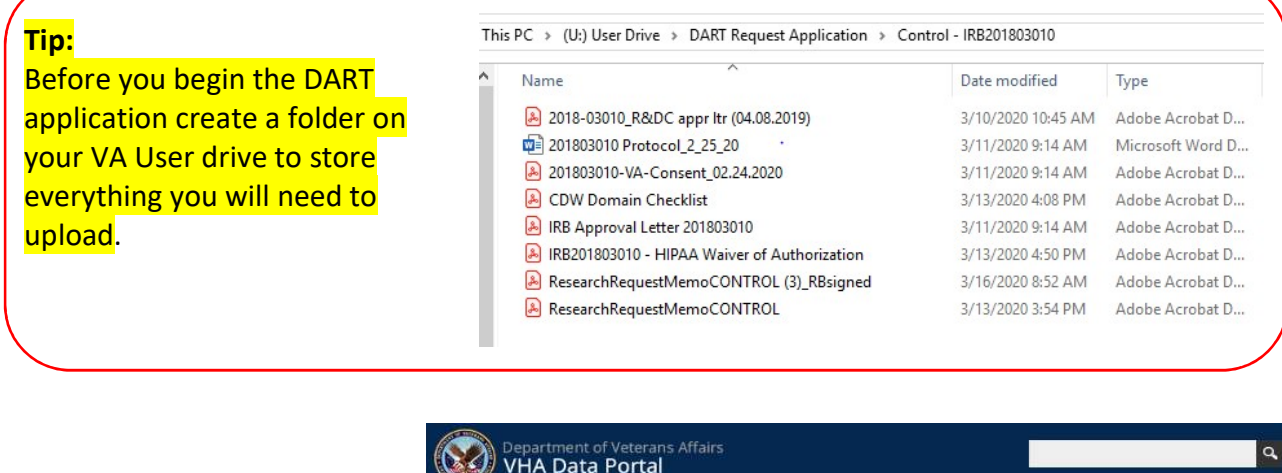

Once you have gathered the required documents, go to the VHA Data Portal and click the Launch DART link.

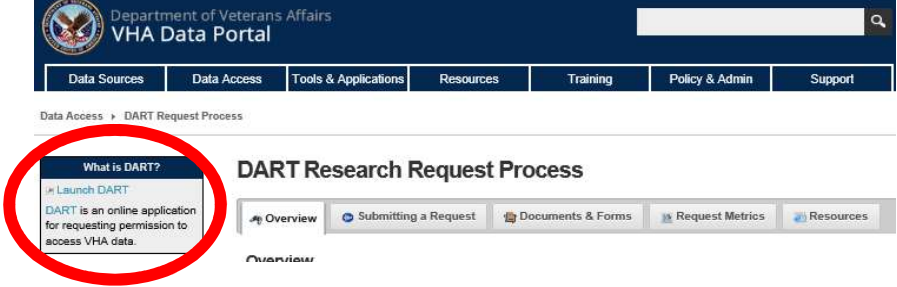

The application can be started and returned to if needed. You will only be able to submit the application when every requirement has been met. A step by step informational video is available, but the questions are straight forward and should be able to be answered with all of the study documents you have gathered.

Be prepared to report your study's important dates (approval, start, anticipated close) to get past the first page.

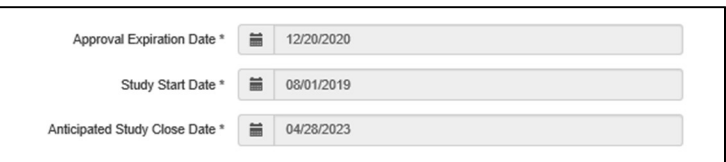

You will also be asked for the name and email for the Principal Investigator and all "participants" (study team) who will have access to the data being provided. All must be VA employees or WOCs with valid VA.gov email and VA location.

Scroll through the pages, upload the documents and "Submit Request." This should take less than 15 minutes if you have everything ready.

The final page (submission page) looks like this:

Note: If you can't click the "Submit Request" button, something is incomplete.

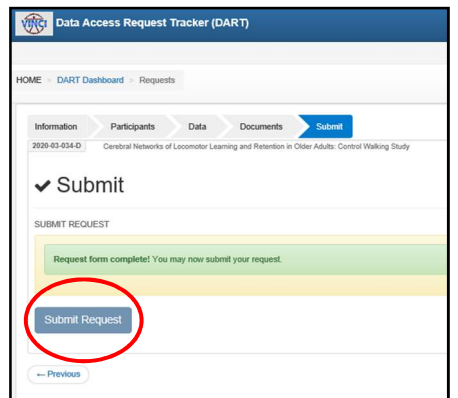

### Research Request Memo

This is a two page document initiating the Data request. It will need signatures from the Principal Investigator and his/her supervisor. The document template outlines what information is needed fairly thoroughly, but if you are unsure, remember VINCI services will help. Remember to include all people on your team. DART refers to the team members as participants.

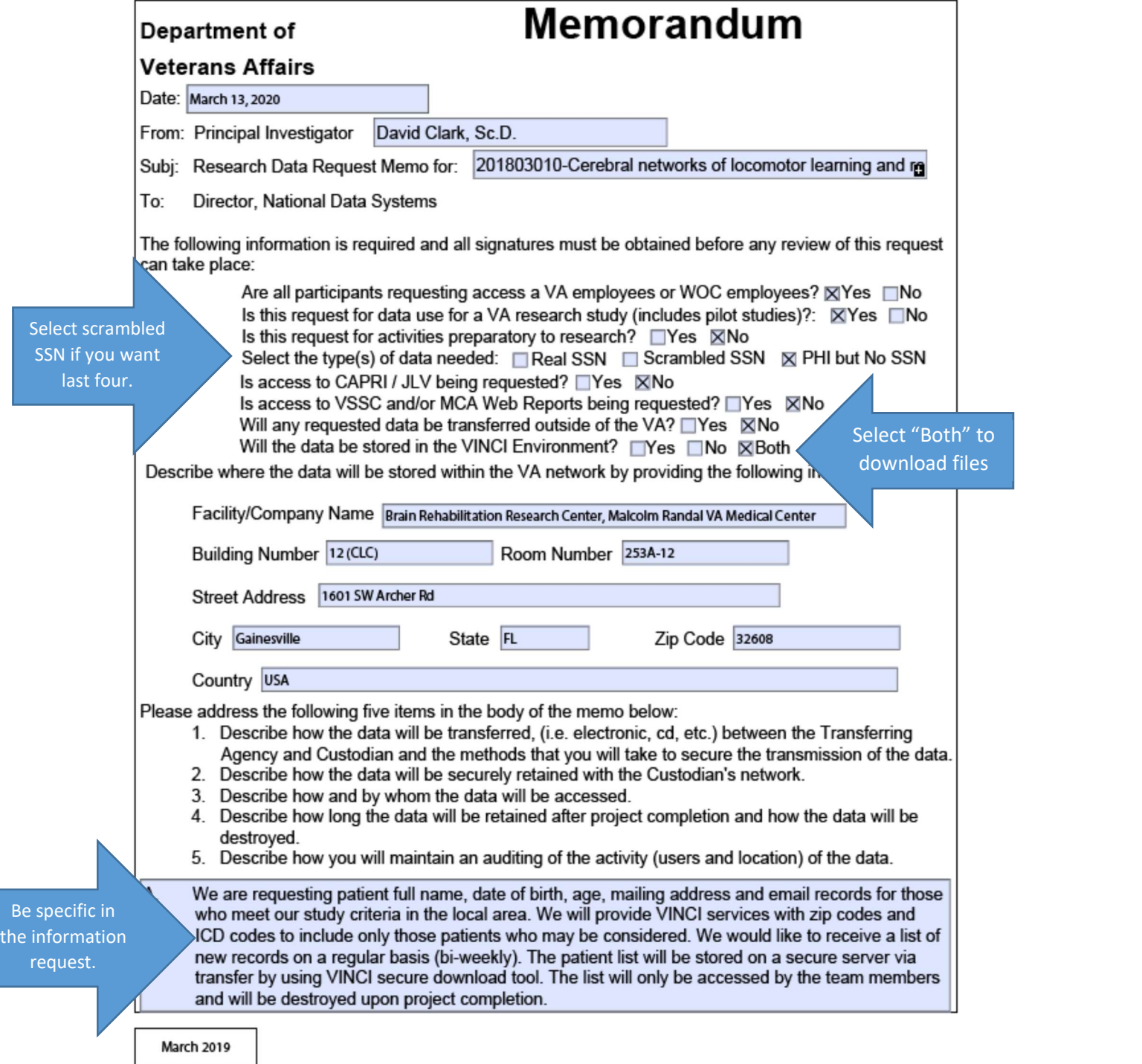

### Research Request Memo (continued)

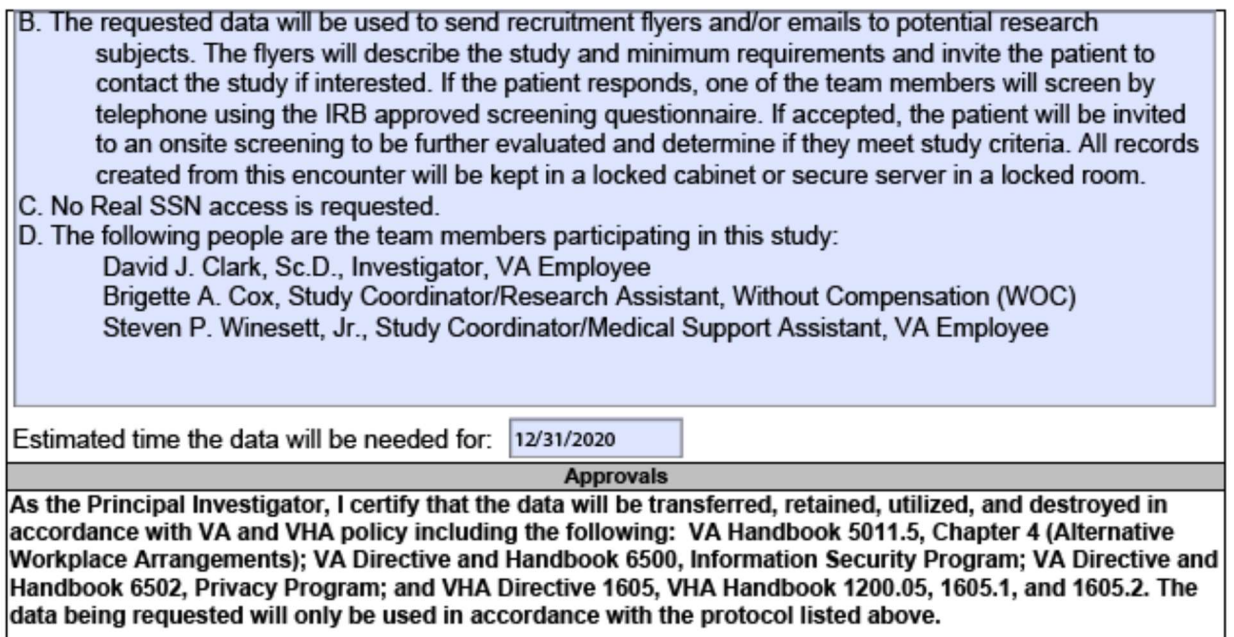

I acknowledge and affirm that I am the responsible party should there be any data incidents/ breaches involving downloaded data from this request.

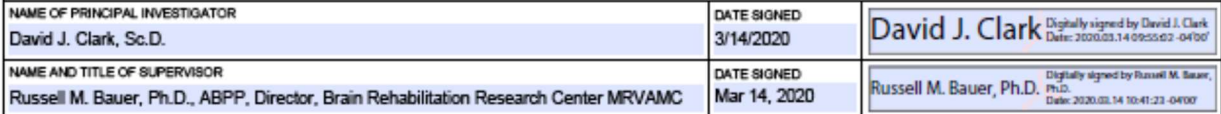

#### Example wording from another study:

A Please describe the data you are requesting. The data requested must reflect data discussed in the protocol or HIPAA waiver if applicable and selected in DART. We are requesting from VINCI the following information for the patients to meet criteria: a list of current hospitalized patients including: patient name, DOB, and a stroke diagnosis every 7 days. Data will be transferred to the local server by using VINCI secure download tool. Patient list will be stored in local secure server and deleted after project completion. Patient list will be accessed only by team members.

B. Provide a high level summary of how the requested data will be used in the research study. Allow potential participants to be contacted and medical inclusion/exclusion criteria to be investigated to evaluate whether patients meet criteria. A brief meeting will be arranged between study staff and potential participant. Permission to contact them after hospital discharge will be obtained to discuss whether they would be interested in pursuing participation in the study.

# IRB Approval Waiver of HIPAA-Compliant Authorization

The HIPAA waiver smartform page from myIRB can be used as documentation of HIPAA waiver approval. The entire myIRB packet for your study can be printed as a PDF, and then extract the relevant page(s).

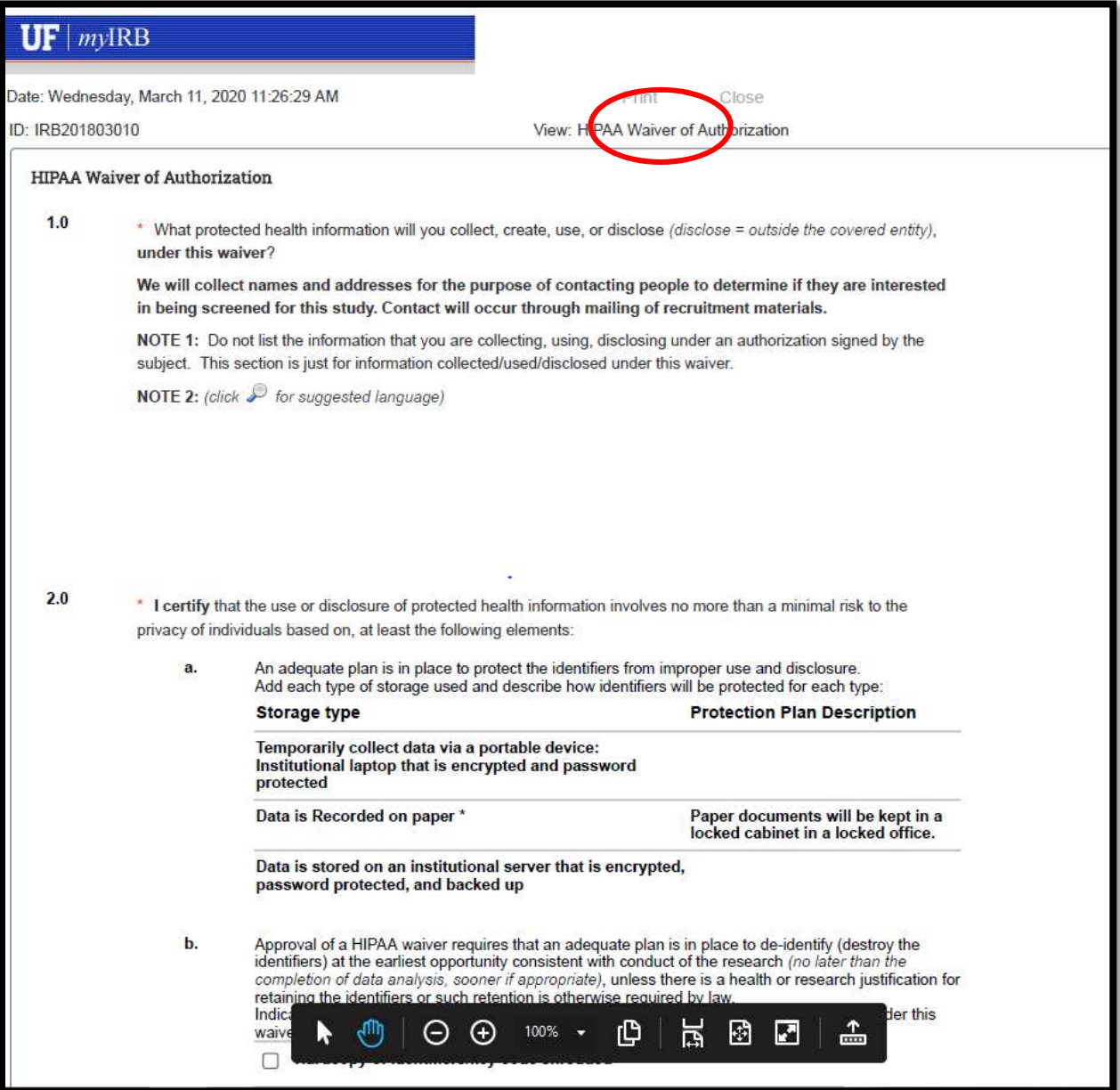

### CDW-Domain Checklist

Your data will come from items in the Corporate Data Warehouse (CDW) production column only. If you are unsure of what boxes to check, contact VINCI Services for guidance. Shown below are minimal selections for a good result. There is a guide to CDW on the VHA Portal or just ask VINCI Services.

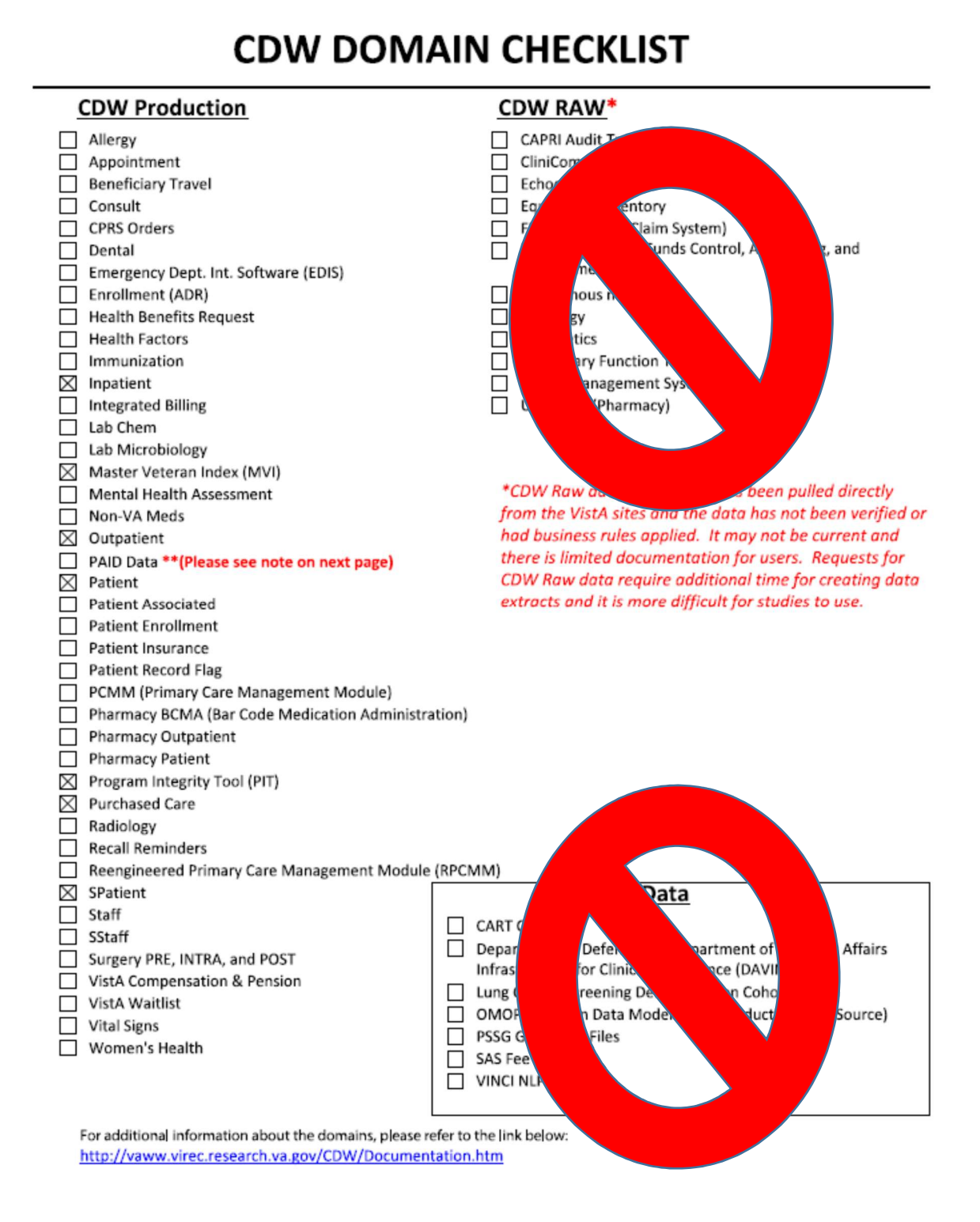

### Request to Real SSN Access IRB approval (if needed)

 $\overline{\phantom{a}}$ 

Only request real SSN if you need it. Remember, the HIPAA minimum necessary rules states that access to protected health information (PHI) should be limited to the minimum necessary information to accomplish the intended purpose. It is also possible to get the last 4 of the SSN (VINCI calls this scrambled SSN) without completing this document (see section on Research Request Memo).

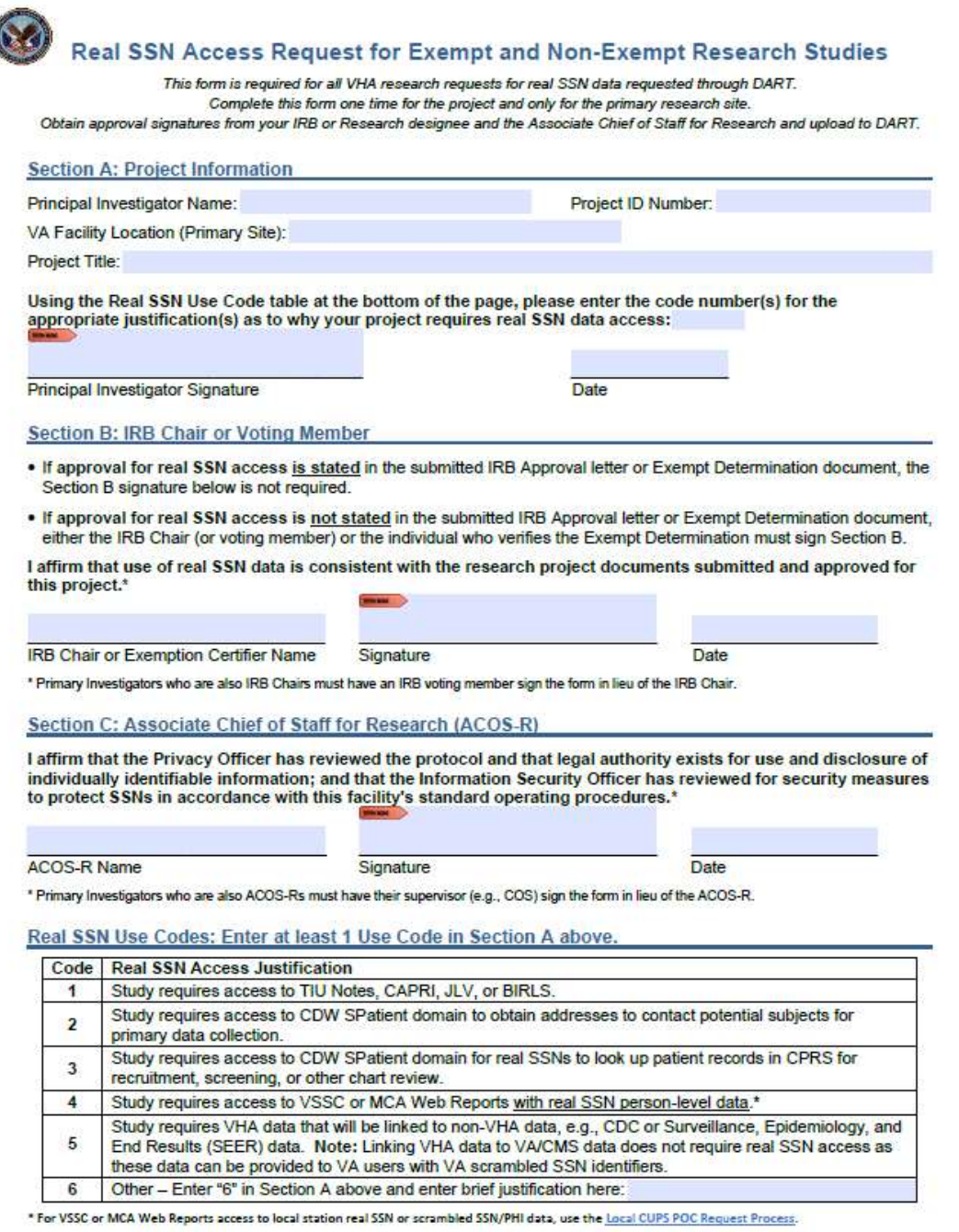

Note: Electronic or handwritten signatures are accepted

VA Information Resource Center for Office of Research & Development March 2020

### Obtaining DART Approval

VINCI will provide all included study staff with the DART Tracking number by email after you submit the application.

You may check on status of your application anytime by visiting the DART Dashboard via the VHA Data Portal => Launch Dart.

There are several steps to approval including: Initial National Data Systems (NDS) Review, Privacy, Security, and NDS Final. You will receive an email as each step is completed or if action is needed.

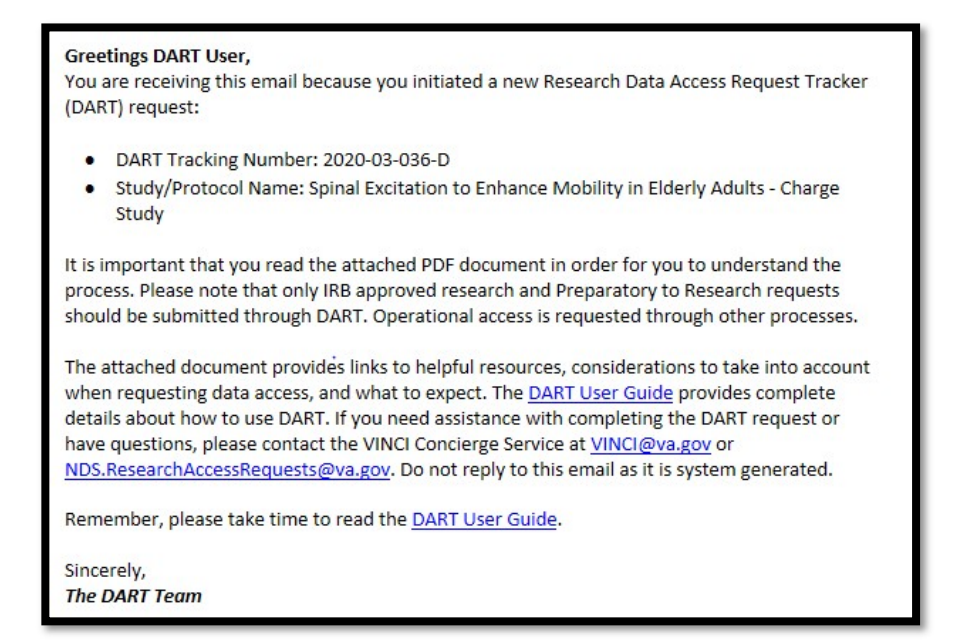

Subject: 2020-03-034-D - Clark - Research Data Access - Initial NDS Review Completed

This request has been reviewed and Initial NDS Review completed. The request is now in status of Processing Data Access Request. If this status applies to you, please take action.

Reviews yet to be completed are: Privacy, Security, and NDS Final.

Subject: 2020-03-036-D - Clark - Research Data Access - Request Completed

NDS has approved this request. All reviews associated with this request have now been completed. This request may now be amended as needed. Please review this request below if you have questions.

### Welcome to VINCI

Once your DART Application is approved, you will receive this WELCOME email from VINCI followed by several different emails alerting you to different phases in the setup of your workspace.

Because you are using VINCI Services to get your patient list, you may ignore the messages requesting more information.

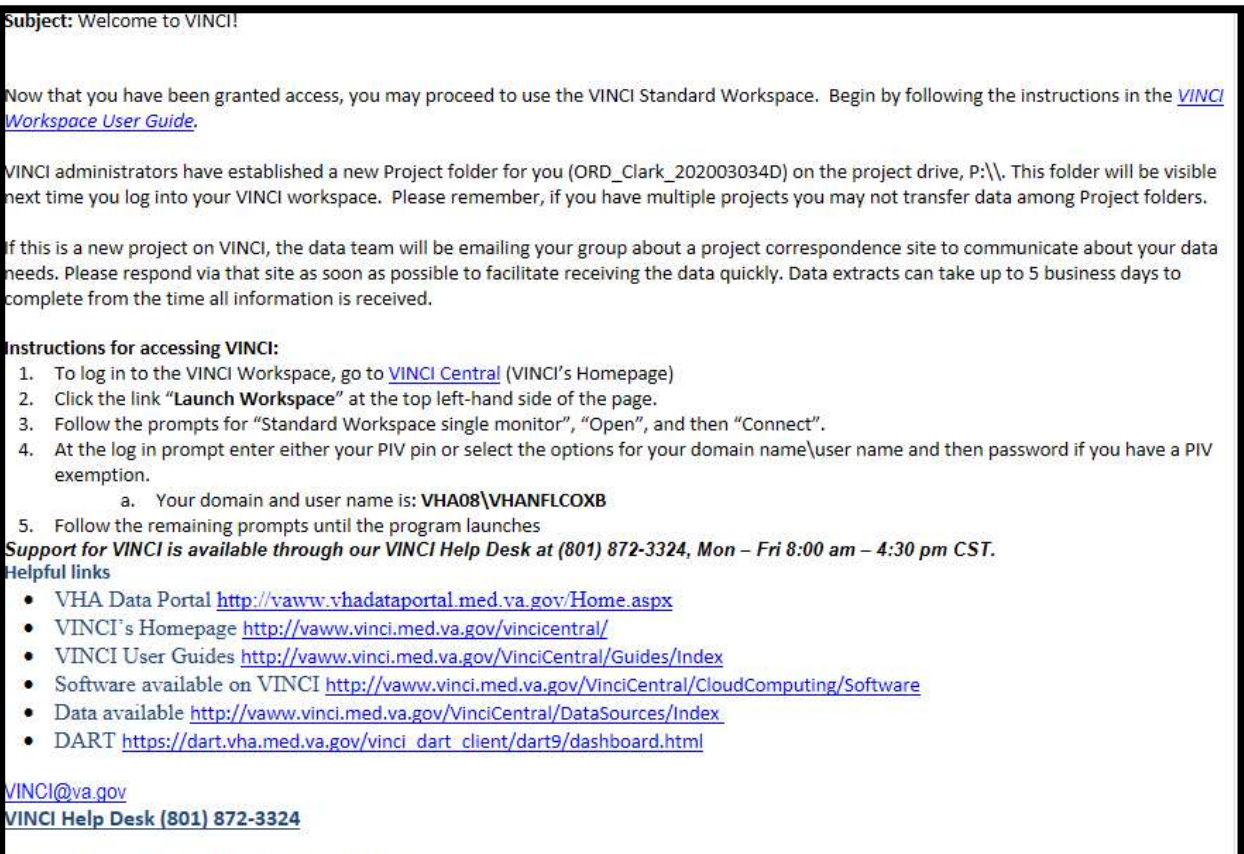

National Service Desk: 855-NSD-HELP (855-673-4357)

### Requesting VINCI Services to provide a patient list.

After final approval, you may ask for your patient list. Attach the completed Research Request Memo and a list demographic and medical criteria for inclusion/exclusion of patients. These can include things like age, sex, zip codes, ICD codes, etc. Then, in the body of the email indicate what patient information you are requesting.

\*Remember to get IRB approval for any contact that you intend to make with patients. In general, cold calling is not permitted unless you have a clinical relationship with the patient. Advertisement mailed to patients should be IRB approved and stamped.

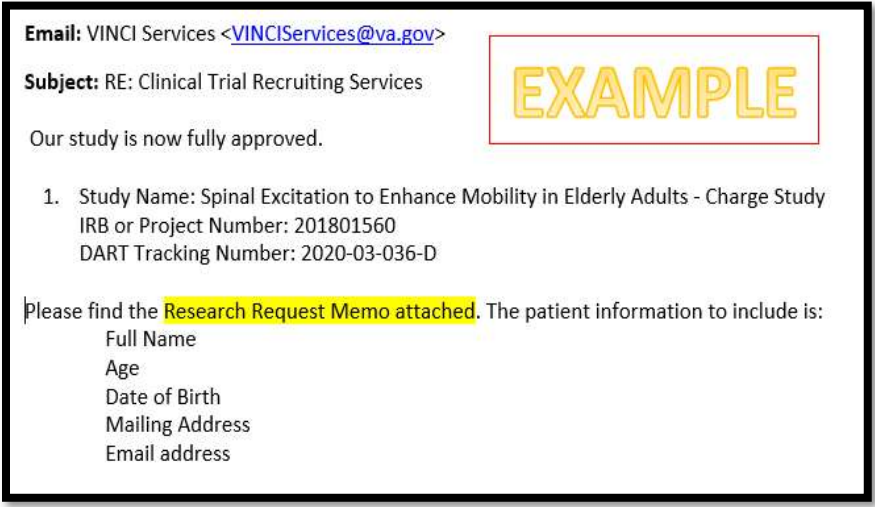

Once the patient list is created you will receive this notice. You can now download your patient list to the VA Server.

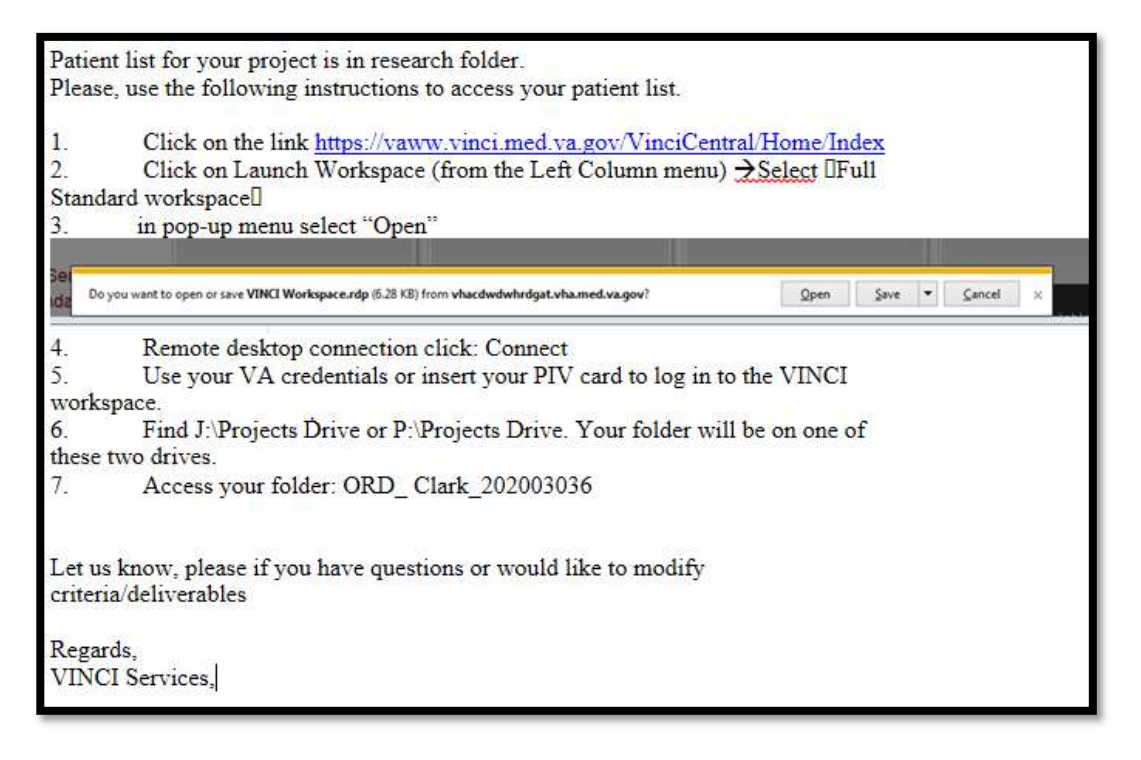

## Downloading Files from VINCI

The following are the instructions to download the patient list to your research server:

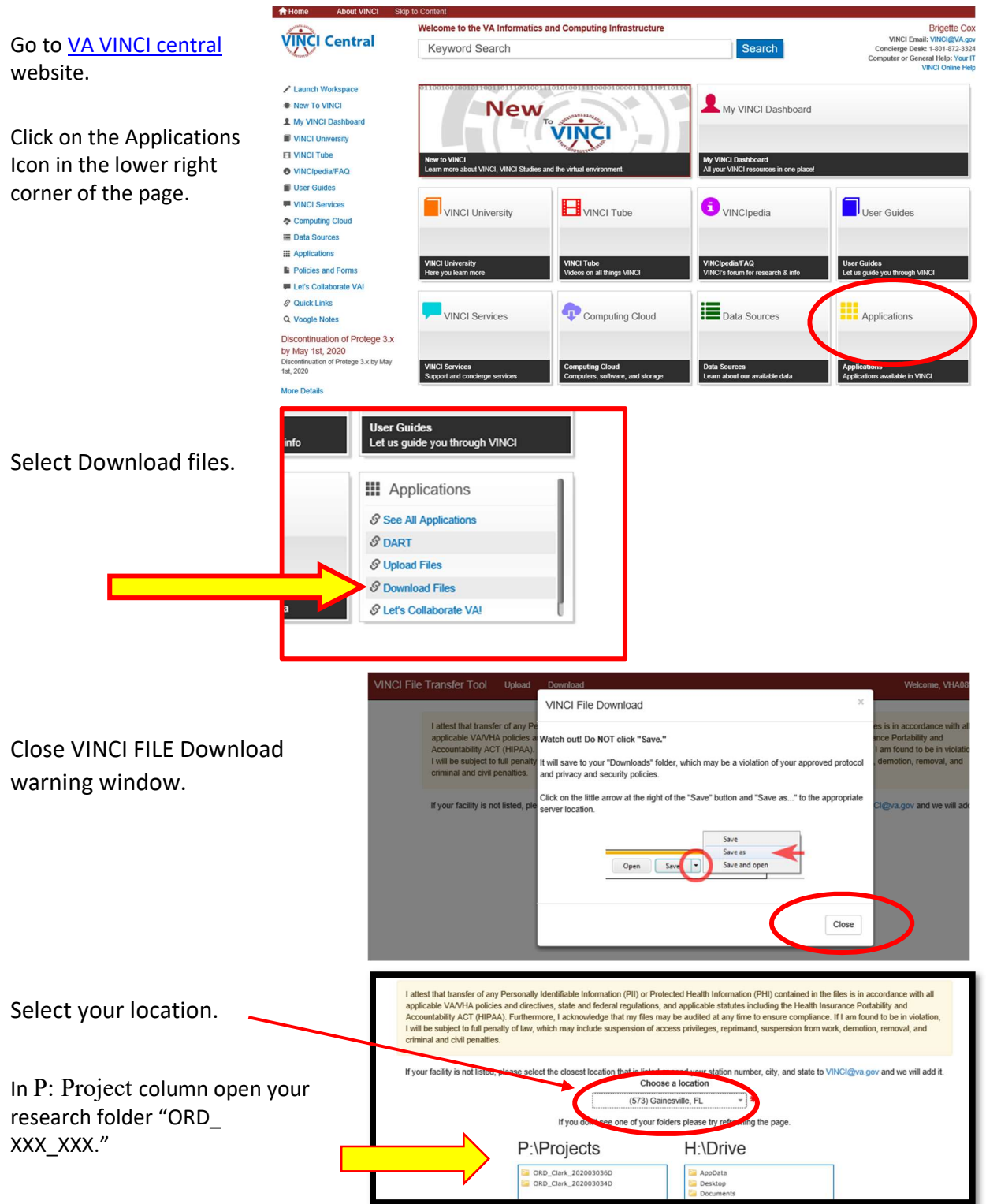

Select file you want to download and use function **SAVE AS** to save the file to the secure research server you indicated in your DART application.

# For direct assistance from VINCI Services please contact:

Olga Efimova, MD, PhD Research Health Science Specialist VA Informatics and Computing Infrastructure 500 Foothill Drive Salt Lake City, UT 84108 (801)-582-1565 ext. 3937 (801) 703-7311 cell olga.efimova@va.gov